# **Manual de usuario del descodificador**

## **UniSemaf 2.5**

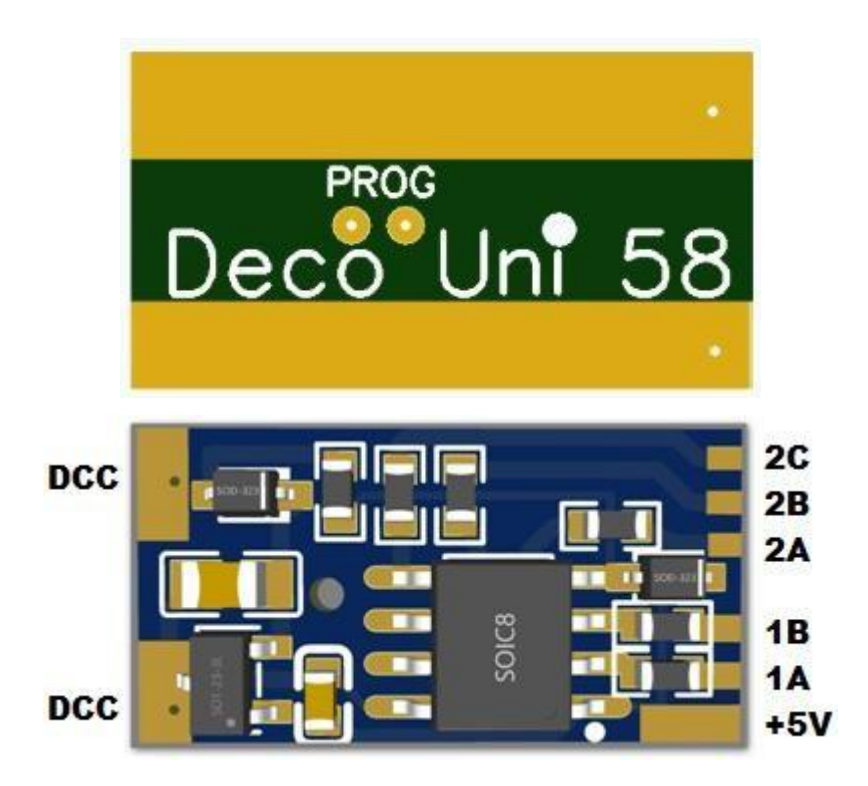

#### **Índice**

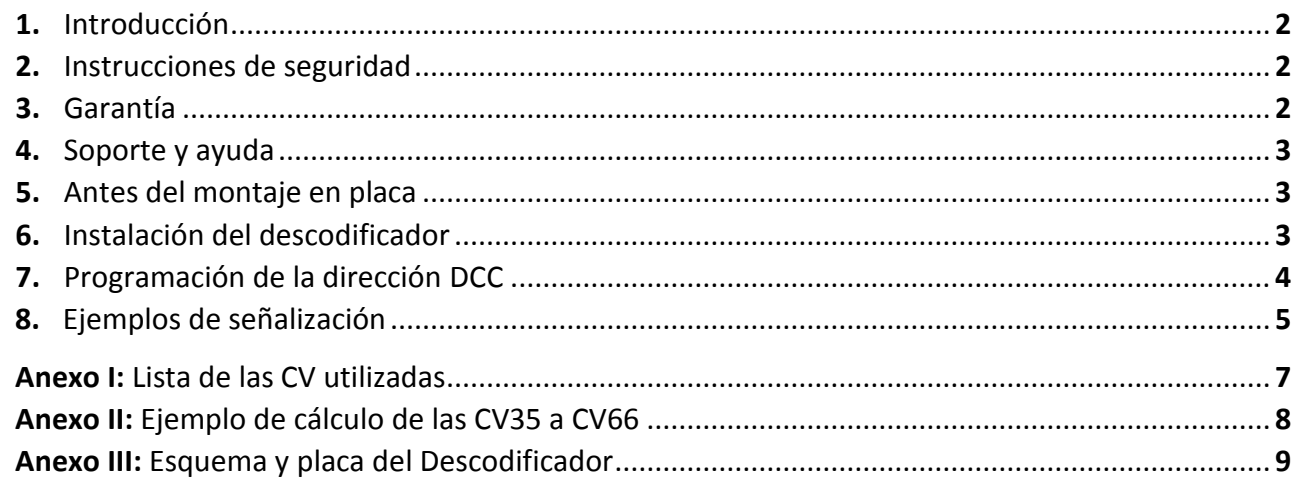

#### **1. Introducción**

El descodificador *UniSemaf* es un descodificador de accesorios especialmente creado para iluminación con diodos LED de señales semafóricas ferroviarias. Tiene 5 salidas programables que se alimentan directamente del PIC.

El descodificador incorpora internamente las resistencias para los LED por lo que la corriente máxima por salida es de alrededor 4 mA a 5V suficiente para los LED actuales. En el caso de que la luminosidad del LED sea demasiado alta se puede añadir externamente otra resistencia en serie.

También se puede actuar sobre las CV2 a CV6 para rebajar la luminosidad de cada salida por software.

**Nota:** Teniendo en cuenta que un valor demasiado bajo en esas CV puede dar un efecto de iluminación temblorosa no deseado, se debería tener en cuenta el uso de resistencias externas al descodificador en el caso de tener que bajar mucho la luminosidad.

#### **2. Instrucciones de seguridad**

Este producto no es conveniente para niños menores de 14 años. Como puede ser ingerido por un niño menor de 3 años se debe mantener fuera de su alcance.

Un uso inadecuado puede implicar riesgo de lesiones debido a bordes afilados y puntas que pinchen.

Al ser una placa de circuito impreso muy comprimida y tener todos sus componentes del tipo SMD, se recomienda la utilización de un soldador del tipo lápiz con una punta muy fina para evitar daños a los componentes.

#### **3. Garantía**

Toda la información para la construcción y uso del descodificador al ser un diseño "Hazlo tu mismo" (*DIY - Do it Yourself*) se proporciona "tal cual", sin garantía de ningún tipo, expresa o implícita, incluidos aquellos daños producidos por mala interpretación, montaje, uso o manipulación inadecuada.

#### **4. Soporte y Ayuda**

La información para la construcción y/o uso del descodificador se halla disponible en los sitios siguientes dónde es posible, sin estar asegurada ni tener compromiso alguno, obtener ayuda:

<https://usuaris.tinet.cat/fmco> [https://www.iguadix.es](https://www.iguadix.es/)

#### **5. Antes del montaje en placa**

Se puede utilizar el PIC12F629 o el PIC12F683, este último con más funcionalidades. Use el archivo .hex adecuado al PIC que va a utilizar en su programador favorito de PIC.

**ATENCIÓN:** El PIC se debe programar antes de ser montado en la placa. Una vez montado en la misma no se puede programar ya que se dañará irreversiblemente.

#### **6. Instalación del descodificador**

Una vez montado, este descodificador está pensado para que se le suelden hilos esmaltados en los *pads* de cada salida y en el positivo común para su conexión directa a los LED.

Cuando vaya ser utilizado en un receptáculo en el que se inserte a presión, la parte inferior del descodificador no se soldará ya que habrá una conexión por "contacto".

En el caso que se vaya a utilizar fuera de un receptáculo especializado con sus tomas de corriente se deberán soldar los dos cables de alimentación que lo comunicarán con la vía o el amplificador del sistema digital DCC en los dos *pads* superiores (izquierda de la foto, marcados como DCC) o por las dos tiras de contacto inferiores que comunican con dichos *pads*.

En el cuadro inferior se muestran las características técnicas del descodificador y las caras del mismo:

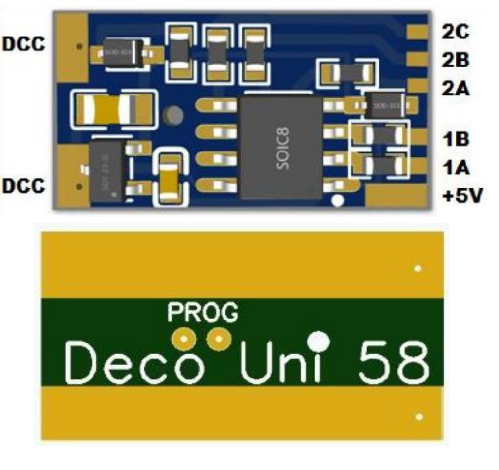

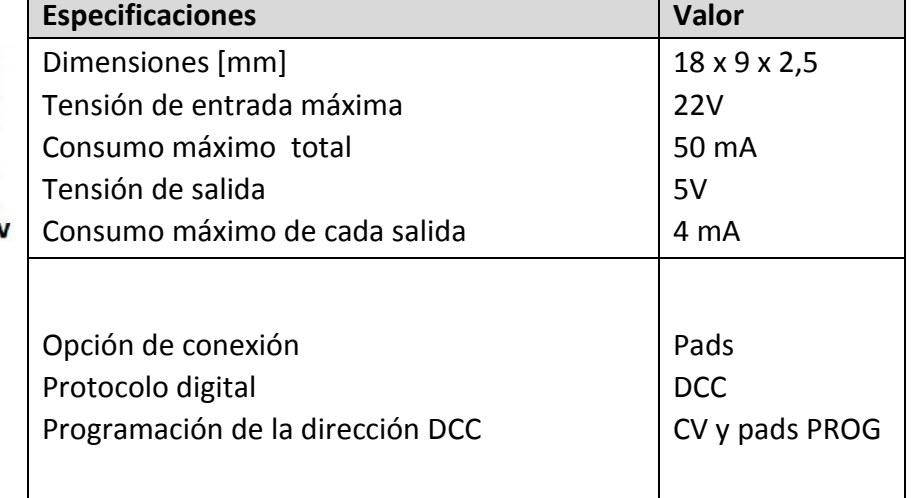

#### **7. Programación de la dirección DCC**

Además de la programación por CV (CV1 y CV9) se puede programar la dirección manualmente mediante comandos de accesorios DCC según los pasos que se exponen a continuación:

- 1- Desconectar la tensión DCC de alimentación (o de vía)
- 2- Con unas pinzas metálicas puentear en PROG, los dos pequeños *pads* situados en la parte inferior de la placa y debidamente serigrafiados *(se corresponde con las entradas GPIO0 pin 7 y GPIO1 pin 6)*
- 3- Volver a dar tensión DCC de alimentación (o de vía) mientras se siguen cruzando los *pads*
- 4- En el semáforo parpadearán todas las luces
- 5- Retirar las pinzas
- 6- En el regulador de mano introducir el número de accesorio (desvío) que corresponda y que se quiera programar y moverlo a cualquier posición (rojo-verde/recto-desviado). (El decodificador toma las direcciones del grupo de 4 del desvío que se ha movido: 1-4, 5-8, 9-12, etc...)
- 7- En el semáforo se apagarán todas las luces
- 8- Desconectar la tensión de la vía

Para asegurar un correcto funcionamiento después de la programación de la dirección o de una CV quite la tensión de alimentación DCC al menos durante 5 segundos.

Si ha programado la CV8, y debido a que se vuelven a grabar todas las CV, es necesario un tiempo más largo. El proceso no finaliza hasta que se iluminen todas las salidas. Si la programación no ha tenido éxito, vuelva a repetir la programación de la CV8 en caso necesario.

#### **ATENCIÓN:**

Es muy peligroso que mientras cruza los dos *pads* de programación (paso 3) se le escape la herramienta y cruce alguno de ellos con la banda de entrada de DCC, esto provocaría que entrara una tensión excesiva en el PIC que destruiría totalmente el integrado. Si no está seguro de este tipo de manipulación use la programación de CV1 y CV9.

#### **8. Ejemplos de señalización**

En las siguientes tablas se indican ejemplos de señalización que puede conseguir por configuración de CV. Se puede realizar una configuración rápida programando el número indicado en la CV8. En el caso de que no se tenga este valor o se quiera una programación específica realizarlo manualmente desde la CV35 a la CV66.

![](_page_4_Figure_4.jpeg)

![](_page_5_Figure_2.jpeg)

### **Anexo I: Lista de las CV utilizadas**

![](_page_6_Picture_220.jpeg)

#### **Anexo II: Ejemplo de cálculo de las CV35 a CV66**

En la tabla se pueden observar los valores que tienen adjudicadas cada una de las 5 salidas (en gris se indican los que no están en uso) y la forma en que se tienen que calcular para incluir el resultado en las CV35 a CV66.

![](_page_7_Picture_171.jpeg)

En la tabla inferior se describen las CV por su función

![](_page_7_Picture_172.jpeg)

Defina con esta plantilla sus propias señales semafóricas:

![](_page_7_Picture_173.jpeg)

#### **Anexo III: Esquema y placa del Descodificador**

En la imagen superior se encuentra el esquema del descodificador.

En la imagen inferior el diseño de la placa, anverso y reverso.

![](_page_8_Figure_5.jpeg)

![](_page_8_Picture_6.jpeg)

**ATENCIÓN:** Programar el PIC en su programador antes de montarlo en la placa usando el archivo .hex correspondiente, **NO** programarlo una vez montado o se dañará irreversiblemente.